## 道案内アプリ

- 観光地にて、観光客に向け情報を発信する仕組みで、情報端末とNFCタグシール、NFC 搭載スマートフォン、NFCアプリ、WEBサイトを組み合わせ、観光客を目的地へとナビ ゲーションします。
- **> 観光客(利用者)は、情報端末に貼られている目的の観光施設ごとのURLが書き込まれ** ているそれぞれのNFCタグシールにタッチする事により、それぞれの目的地までの道案 内を利用者の端末(スマートフォン)で受ける事が出来ます。
- 目的地(観光施設や店舗など)までの道順を表示させる以外にもアプリを通じて双方向 にコミュニケーションが取れる機能を持ったアプリなど、様々な機能を持ったアプリをア プリ同士で連携させて全体として機能を追加し易いAndroidを使用し開発しています。

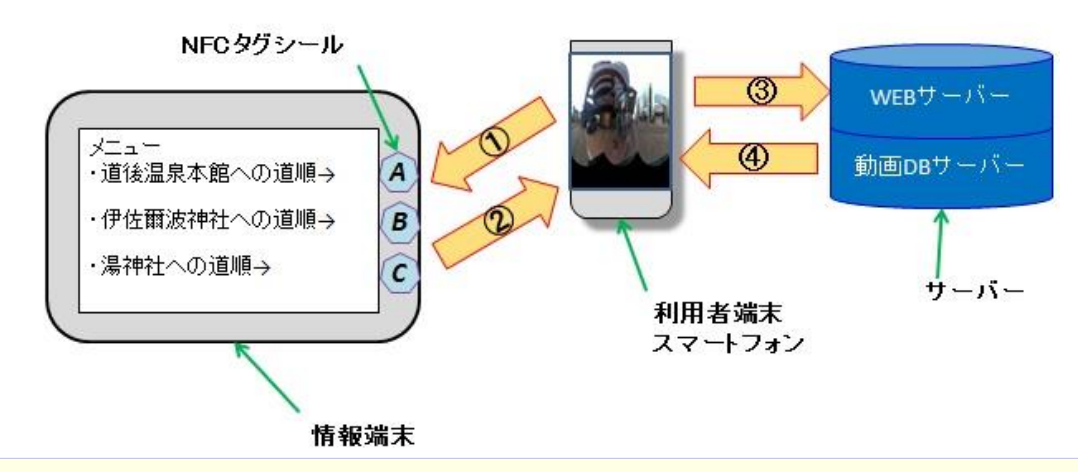

 利用者の端末を情報端末のメニュー横に貼られたNFCタグシールにかざす。 NFCタグシールに書き込まれたURLを利用者の端末にインストールされたNFCアプリに渡す。 NFCアプリからブラウザを立ち上げ指定のURLをサーバーにリクエストする。 指定URLのFlash動画を利用者端末に返しブラウザで表示させる。

付録資料(2)道案内アプリの使い方 – P2/7 -

## 道案内アプリの使い方

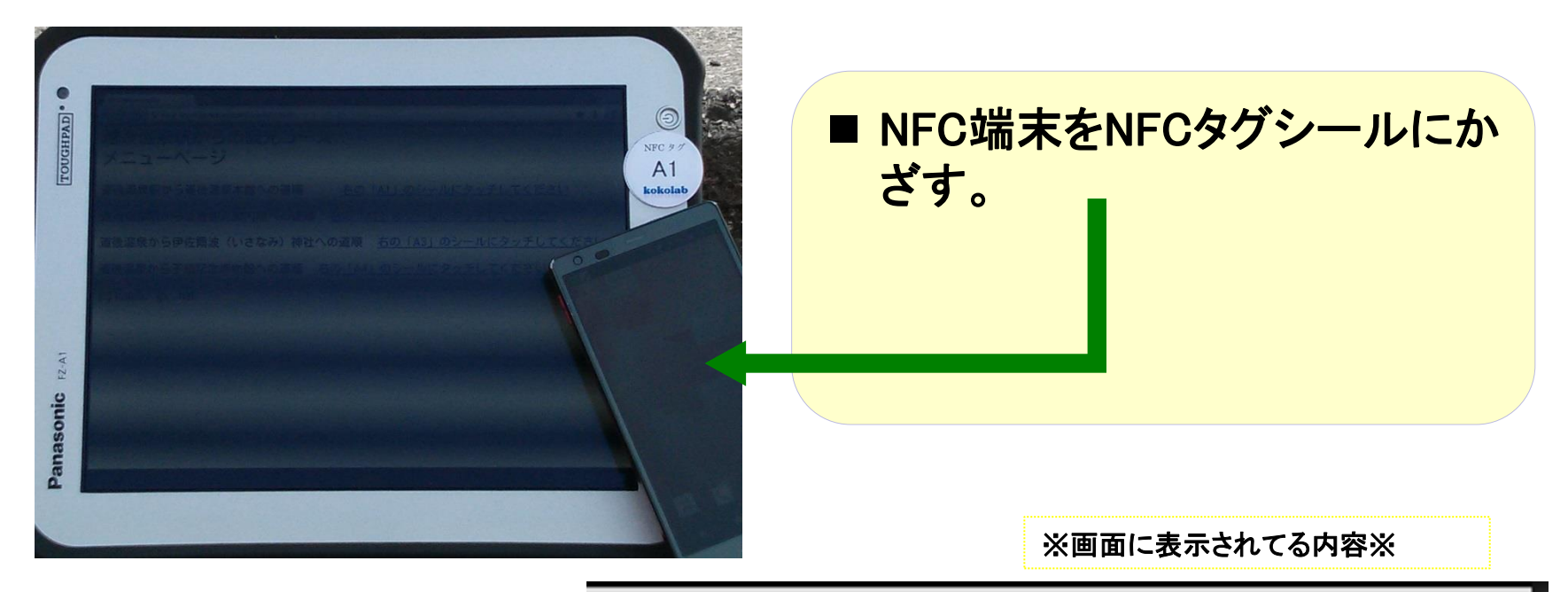

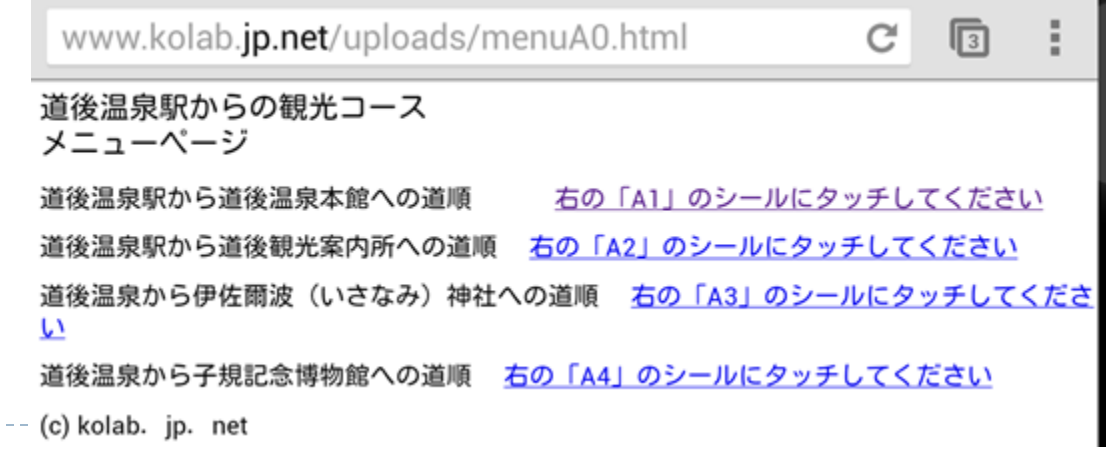

付録資料(2)道案内アプリの使い方 – P3/7 -

# 道案内アプリの使い方

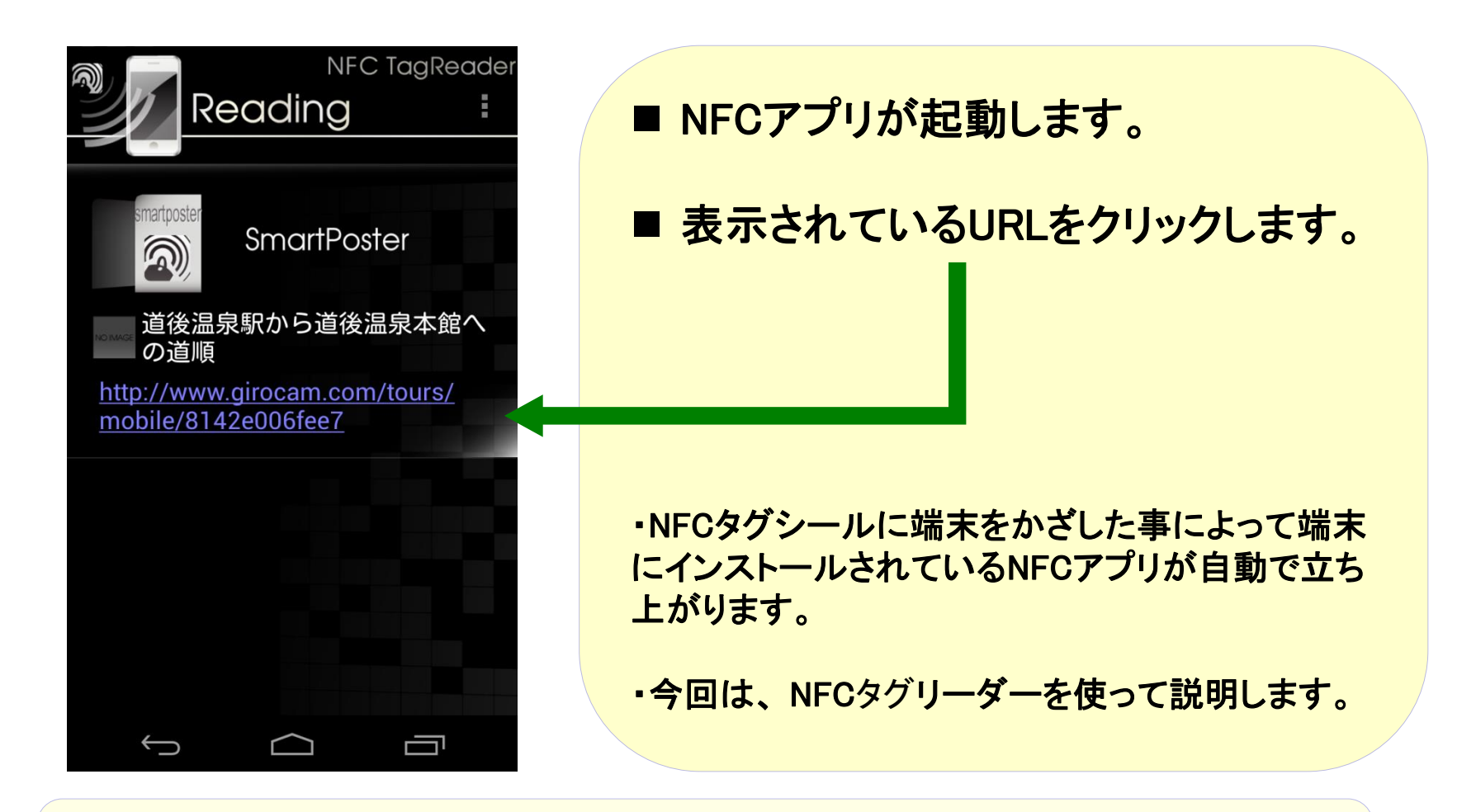

NFCアプリが複数インストールされている場合は、起動させるNFCアプリを選択する画 面がポップアップされます。希望のNFCアプリを選択し立ち上げます。

付録資料(2)道案内アプリの使い方 – P4/7 -

### 道案内アプリの使い方

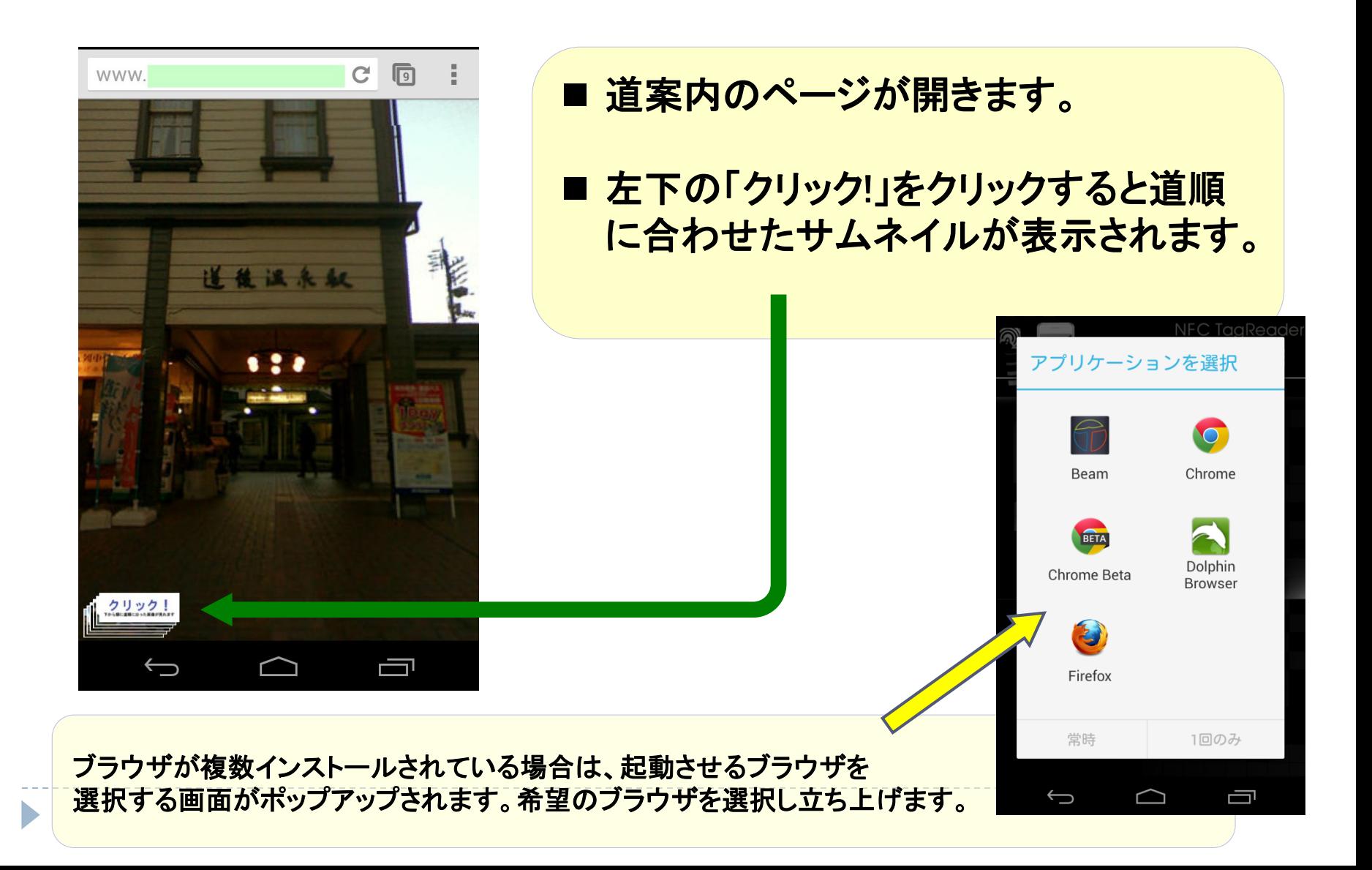

付録資料(2)道案内アプリの使い方 – P5/7 -

#### 道案内アプリの使い方

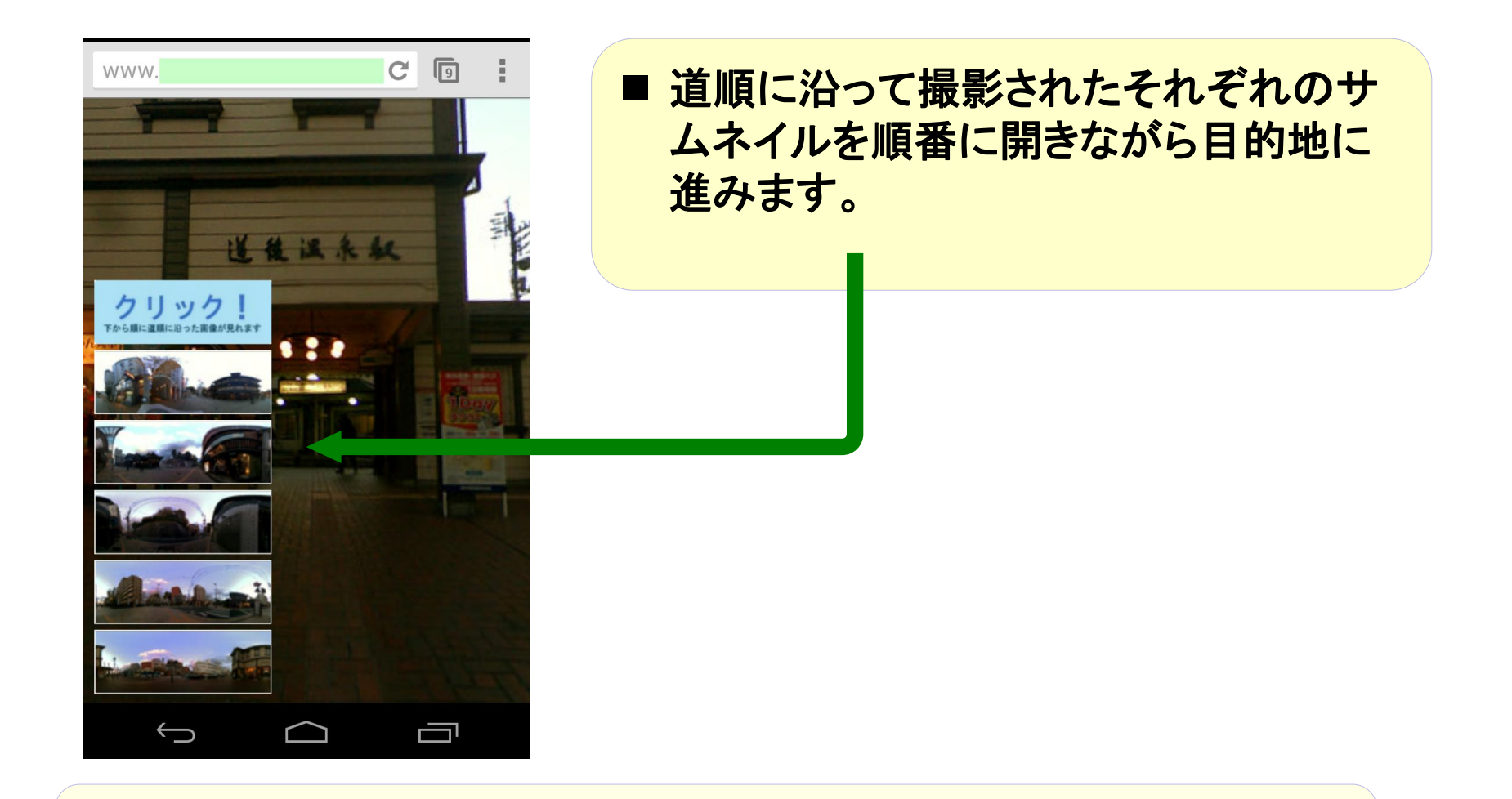

道順に沿って下から順番にサムネイルが表示されますが、順番をとばして確認する事も 可能です。

付録資料(2)道案内アプリの使い方 – P6/7 -

#### 道案内アプリの使い方

#### ■ 道順に沿ったそれぞれの場所の360°パノラマ写真を使用しているの で、実際の場所の風景と比較確認しながら目的地に進めます。

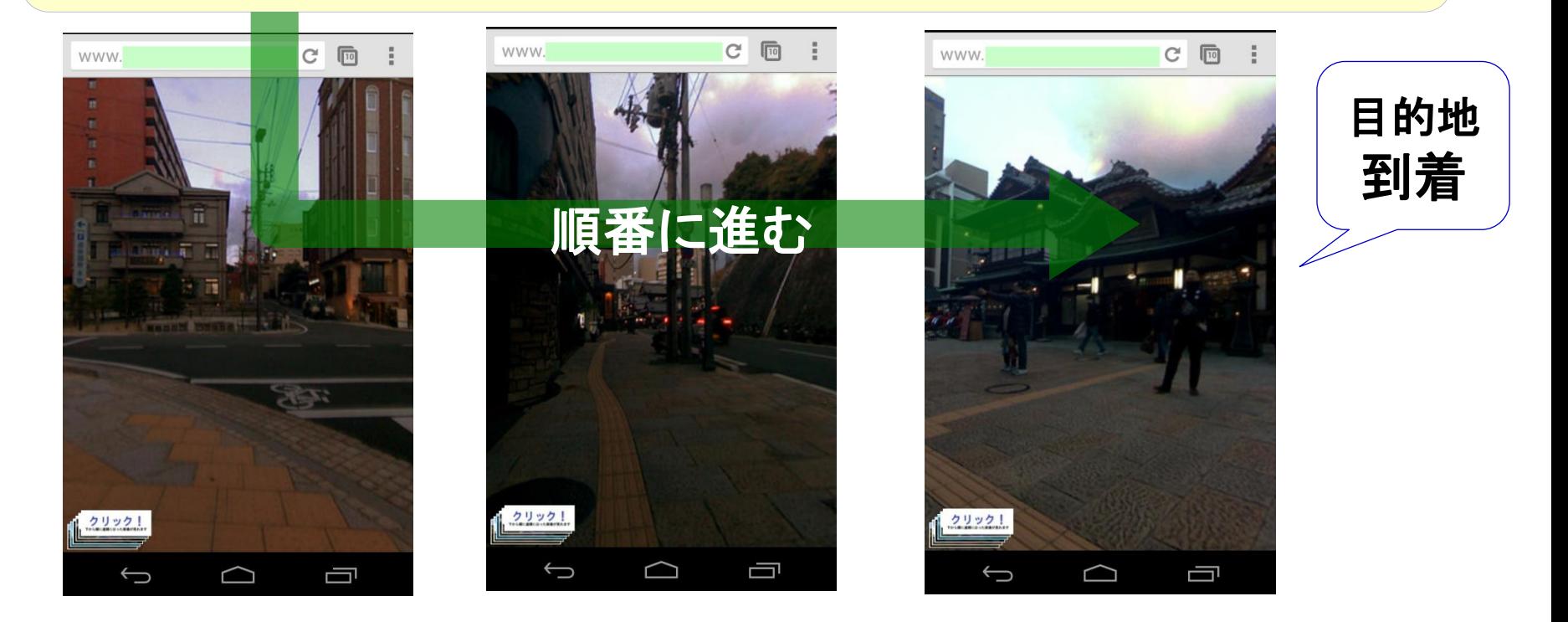

表示される写真は、日中撮影したものを使用しているので、周辺の状況がわかり易いで す。

付録資料(2)道案内アプリの使い方 – P7/7 -

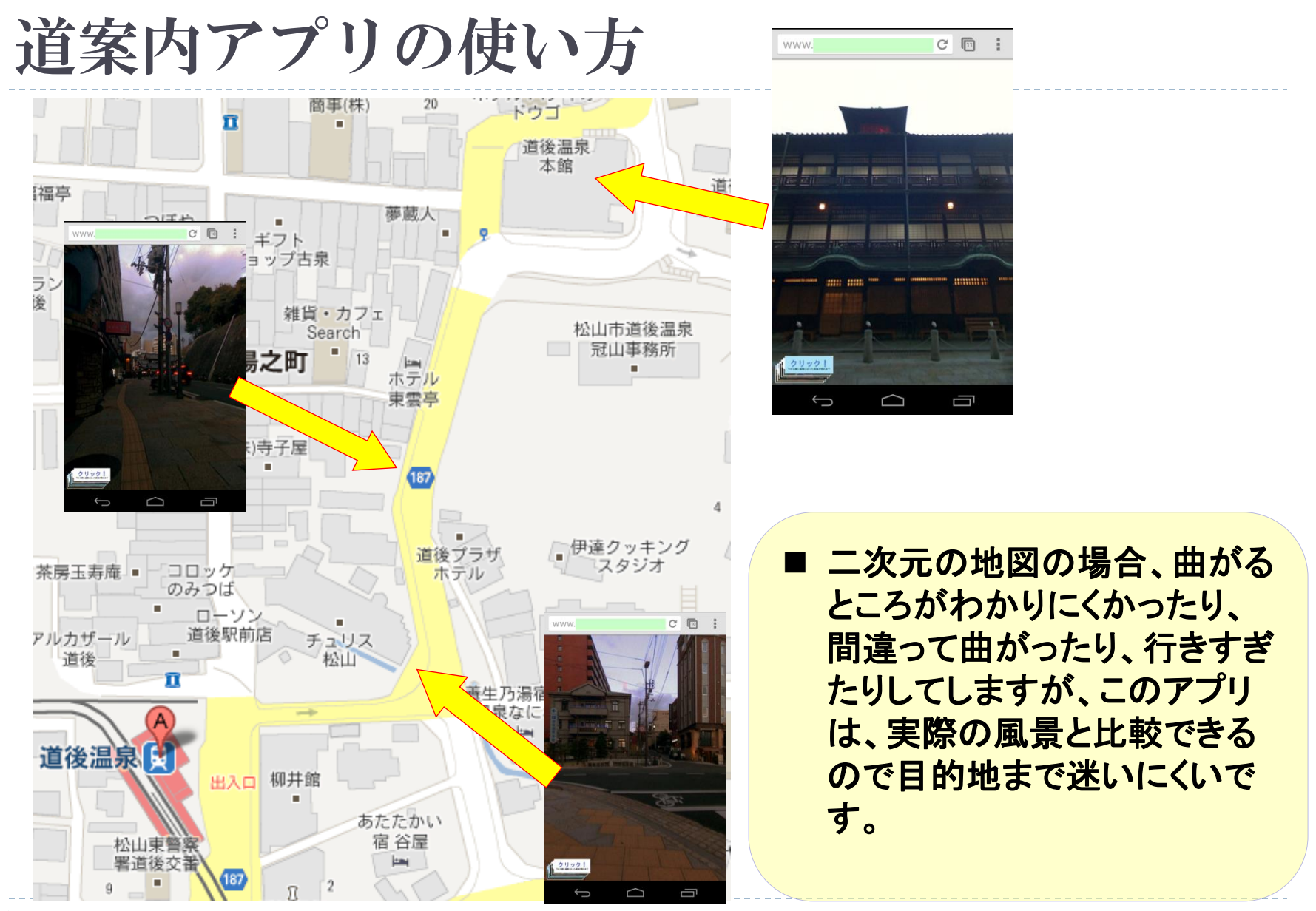